# Nikon

SB2F06(11) *6MB48011-06*

## **En Features Available with "C" Firmware Version 1.50**

Updating the D6 "C" firmware from version 1.30 to version 1.50 gives access to the features described below. For information on features available with prior updates, see the D6 *Reference Manual*.

To view the camera firmware version or update the camera firmware, select [**Firmware version**] in the setup menu. The latest firmware is available for download from the Nikon Download Center.

*https://downloadcenter.nikonimglib.com/*

#### **Marking Pictures for Upload (C 1.40 and Later)**

Changes have been made to the buttons used to mark pictures for upload to a computer or FTP server via Ethernet or wireless transmitter (*Reference Manual*, pages 393 and 587):

- Pictures can now be marked for priority upload ( $\blacksquare$ ) by holding the  $\omega$ button and pressing  $\bigcirc$ .
- Holding the  $\odot$  button and pressing the center of the multi selector now marks pictures for non-priority upload  $(\blacktriangle\blacktriangledown)$ .

### **Marking Pictures for Upload During Filtered Playback (C 1.40 and Later) Later)**

A [**Select all to send (wired LAN/WT)**] option has been added to the playback i menu (*Reference Manual*, page 399). It can be used during filtered playback to mark for upload all pictures that meet the currently-selected [**Filtered playback criteria**].

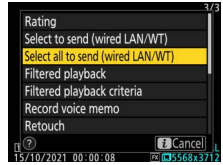

- This option is available only when the camera is connected to a computer or FTP server via Ethernet or wireless transmitter.
- It is not available when [**Select to send (wired LAN/WT)**] is selected (M) in the [**Filtered playback criteria**] list.

#### **New "USB" Option (C 1.50 and Later)**

A [**USB**] option has been added to the setup menu. With this addition, an iPhone running the NX MobileAir smartphone app can now import pictures from a camera connected via a USB cable.

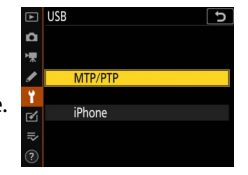

- Select [**MTP/PTP**] when connecting to computers or Android devices.
- Select [**iPhone**] only when connecting to iPhones via a third-party USB-C to Lightning cable in order to use NX MobileAir (for information on compatible USB-C to Lightning cables, see the online help for NX MobileAir).
- Selecting [**iPhone**] disables the camera's built-in network features. Select [**MTP/PTP**] except when using NX MobileAir.
- The NX MobileAir app is available from the Apple App Store® and Google Play™.